# **Robustel GoRugged M1000 Quick Guide**

# **Chapter 1. Interface Introduction**

# **1.1 Overview**

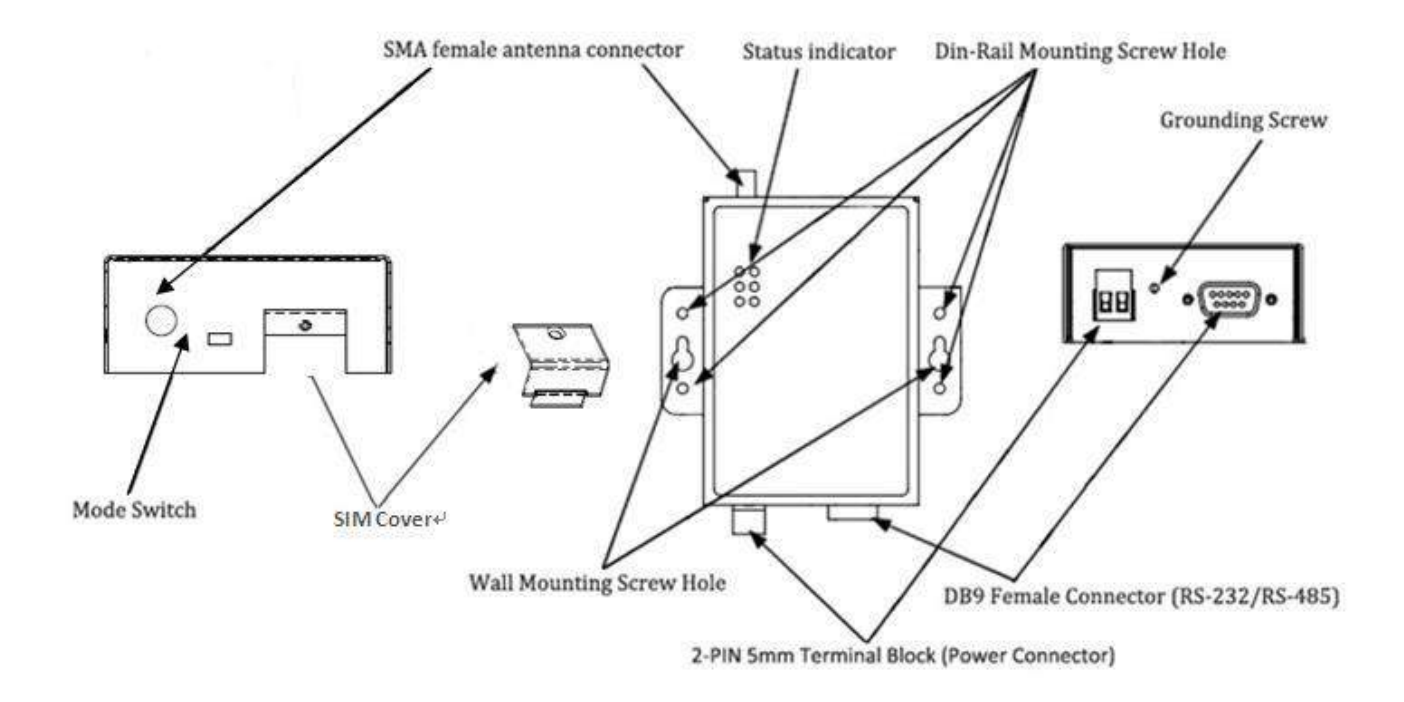

### **1.2 LED Indicators**

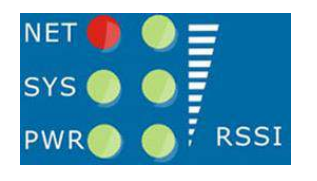

After inserting the SIM card into the modem and power on, the LED indicators' status should be as follow when work normally:

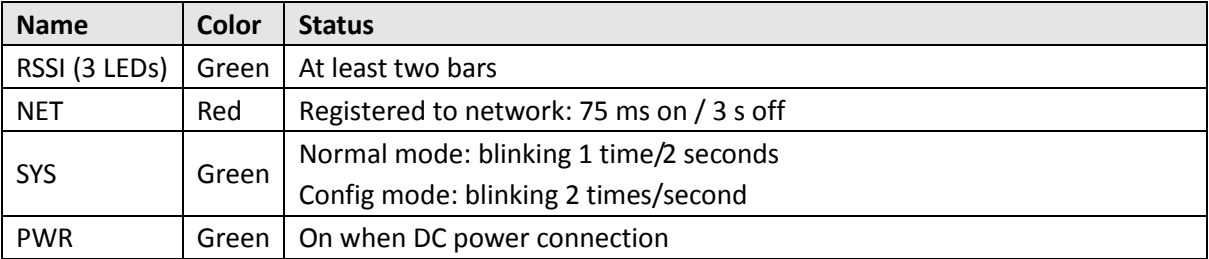

*Note*: *Please refer to Robustel GoRugged M1000 User Guide to get more details about the LED indicators.*

# **1.3 Working Mode Switch**

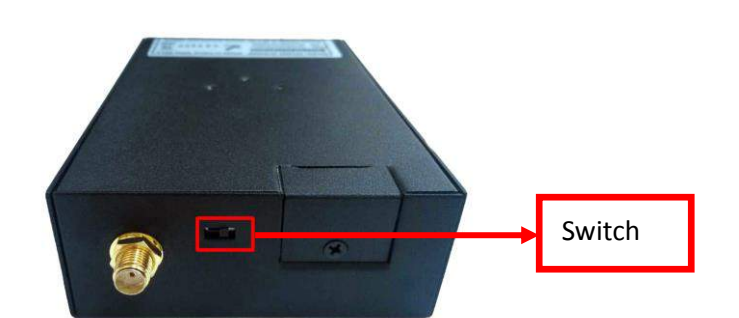

There are two working modes available in the modem, please read carefully before operate the Modem Configurator software:

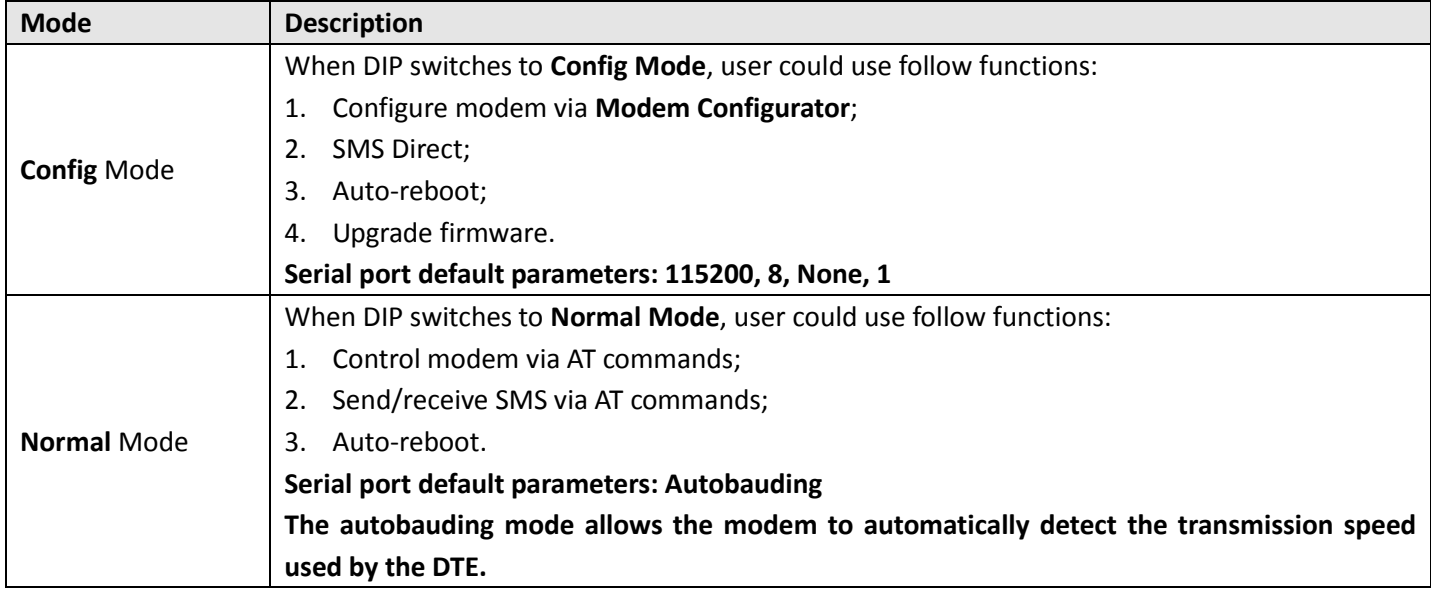

# **1.4 PIN assignment**

**PIN assignment for modem's DB9 female connector**

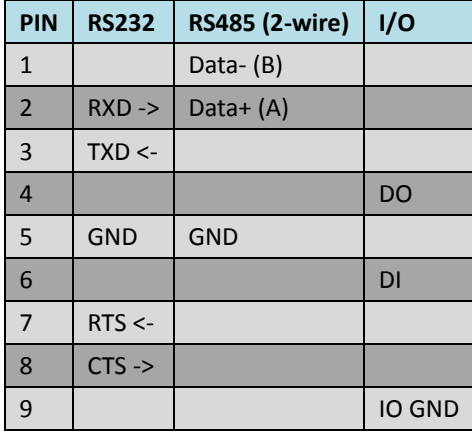

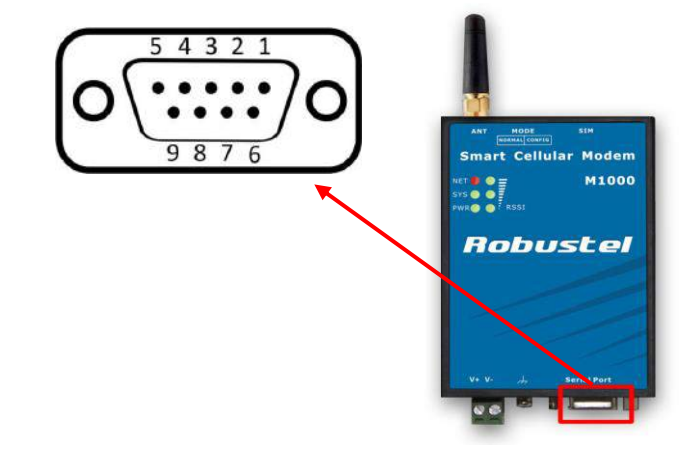

# **1.5 Connecting the I/O Device and Sensors**

Digital Input Dry Contact:

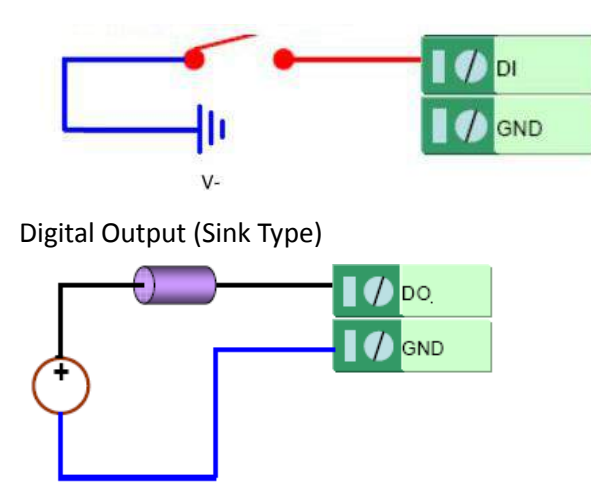

#### **1.6 Grounding the Modem**

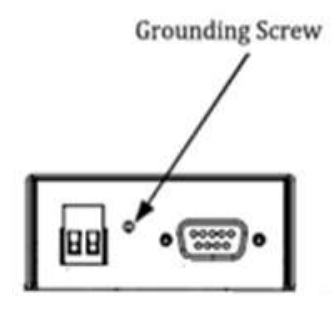

Grounding and wire routing help limit the effects of noise due to electromagnetic interference (EMI). Run the ground connection from the ground screw to the grounding surface prior to connecting devices. *Note: This product is intended to be mounted to a well-grounded mounting surface, such as a metal panel.*

#### **1.7 Power Supply**

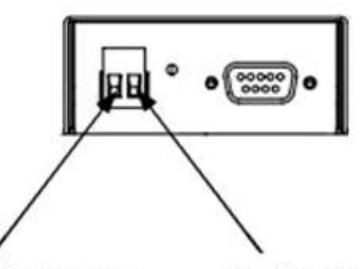

**Positive Polarity Negative Polarity** 

The power supply range is 9 to 36VDC.

*Note: Please take care about the polarity, and do not make reverse connection.*

# **Chapter 2. Hardware Installation**

#### **2.1 Insert/Remove SIM Card**

SIM card is used for connecting to cellular network, you need buy SIM card from local operators. *Note:*

- *1. Don't forget to screw the cover for again-theft.*
- *2. Don't touch the metal surface of the SIM card in case information in the card is lost or destroyed.*
- *3. Don't bend or scratch your SIM card. Keep the card away from electricity and magnetism.*
- *4. A SIM card set with PIN code cannot be used normally in the gateway without the correct PIN code.*
- *5. Make sure to disconnect the power source from your modem before inserting and removing your SIM card.*

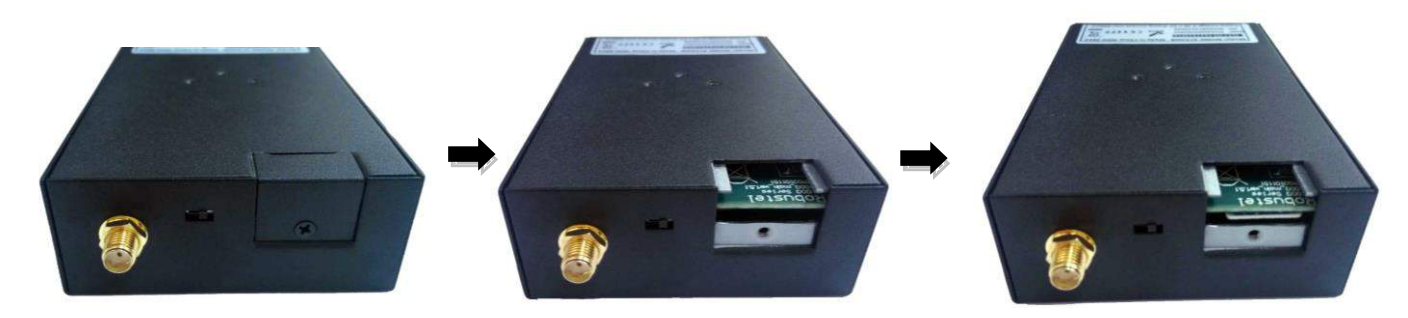

#### **2.2 Connect the External Antenna (SMA Type)**

Connect this to an external antenna with SMA male connector. Make sure the antenna is for the correct frequency as your GSM operator with impedance of 50ohm, and also connector is secured tightly.

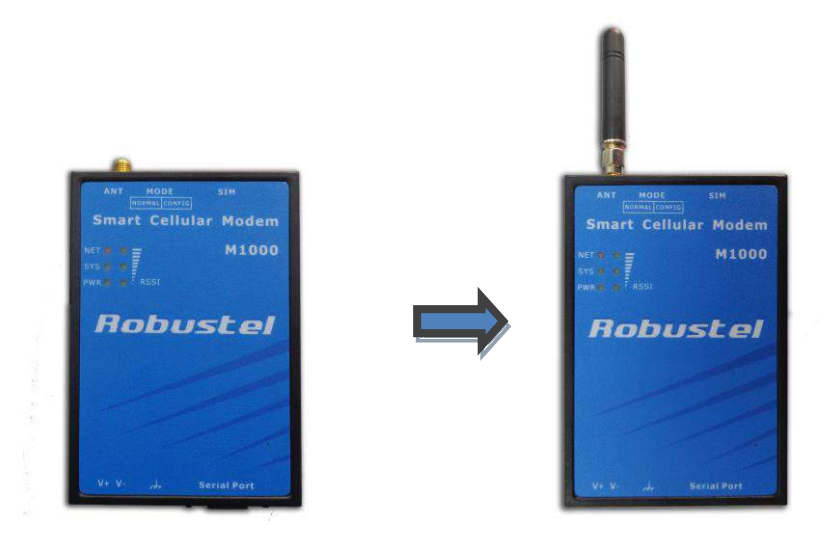

### **2.3 Power On and Connect with PC**

User can use the serial cable to connect the modem's DB9 female connector to external controller / computer.

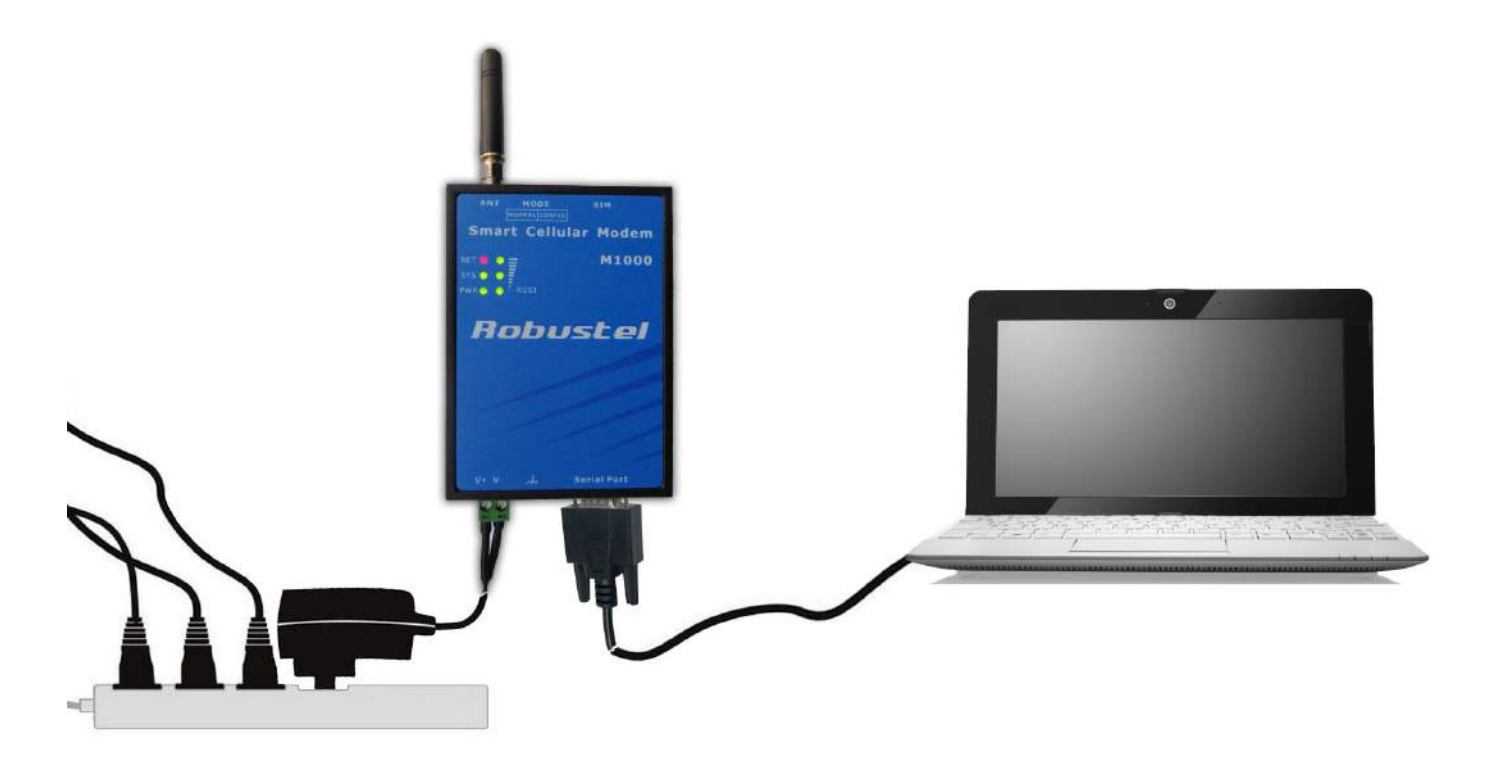

# **Chapter 3. Operate the Modem**

#### **3.1 Modem Configurator Overview**

Modem Configurator is a PC-based configuration software tool for managing and configuring Robustel M1000 series modems. With a full graphics mode and Windows-based environment, even first time users will find it easy to learn how to use this new software tool.

*Note: Modem Configurator can be used with Windows 2000/XP/Vista/7 32/64-bit operation systems.*

#### **3.2 Starting Modem Configurator via Serial interface**

- 1. Switch the modem to "Config Mode", connect the RS-232 port of the modem to a host PC, then power on the modem.
- 2. Double click "Modem Configurator.exe" to start the software.

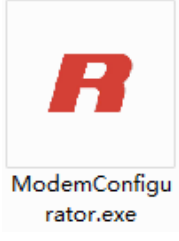

3. Select the correct serial port which is connecting to the modem, then click **that button.** After that you can

see the popup windows "Operation Succeed!".

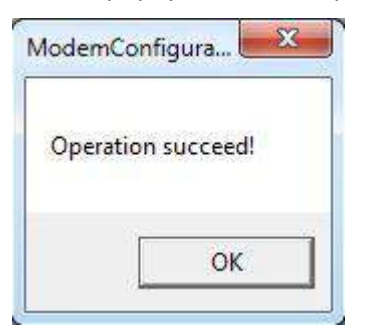

4. Configuring the modem via M1000 configurator.

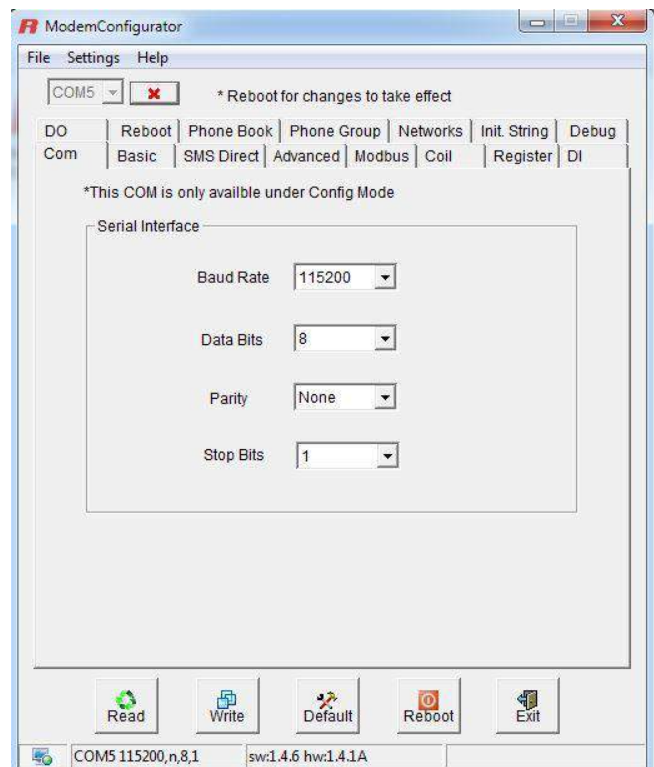

*Note: Please refer to Robustel GoRugged M1000 User Guide to get more details about M1000' configuration.*